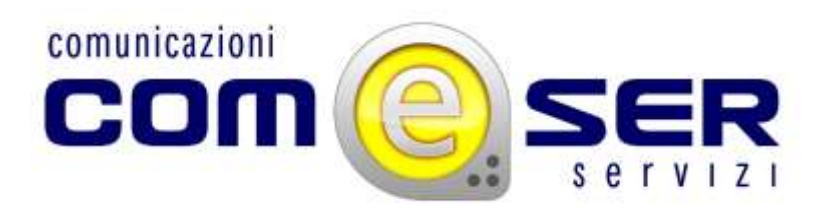

# **Soluzioni ai problemi più comuni.**

Se si dovessero presentare problemi nel tentativo di collegarsi al servizio HotspotGaribaldi vi invitiamo a cercare una soluzione fra quelle proposte in questa pagina.

#### **Non si trova nessuna rete HotspotGaribaldi a cui associarsi.**

Nel caso in cui il vostro dispositivo non rilevi una delle reti wireless HotspotGaribaldi verificare quanto segue:

1)Il dispositivo è dotato di scheda wifi 802.11b/g?

Non tutti i notebook/smartphone/tablet ne sono provvisti.

2)Il software della scheda di rete senza fili potrebbe non essere installato? Se a casa o in ufficio il wifi funziona si può escludere questa possibilità, ed anche la precedente. In caso contrario verificate.

3)Il sistema wifi del dispositivo è abilitato?

Alcuni dispositivi hanno un tasto fisico per abilitarlo o un pulsante/menu nel sistema operativo.

4)La scheda di rete potrebbe essere limitata esclusivamente sui protocolli 802.11a o 802.11n (eventualmente disponibile nella rete senza fili di casa o al lavoro)? Non sono supportati attualmente da HotspotGaribaldi

5) Sei sicuro di essere in una zona coperta dal servizio?

Il collegamento è possibile nelle zone hotspot entro una distanza di circa 100-200m. Per l'elenco degli hotspot puoi consultare il materiale informativo disponibile. Eventualmente prova ad avvicinarti di più all'hotspot.

## **Si vede la rete ma non è possibile associarsi.**

1)Il segnale potrebbe essere ancora insufficiente (anche a causa di qualche interferenza). Provate a spostarvi.

2)Verificate di aver selezionato una delle reti "HotspotGaribaldi" e non un altro segnale (SSID) Wifi.

3)E' anche possibile che la connessione richieda fino ad un minuto per essere stabilita in alcune circostanze.

4)In alcuni casi possono esistere incompatibilità tra i dispositivi wifi. Verificare di avere l'ultimo software disponibile.

## **Si è associati alla rete ma non si riesce a navigare**

1) Il vostro dispositivo potrebbe essere configurato con un indirizzo ip statico (che usate a casa o al lavoro?)

E' necessario che per il dispositivo sia abilitato il "DHCP" (o equivalentemente sia stata scelta un'opzione come "Ottieni indirizzo di rete automaticamente".

Se non sei in grado di verificare questo aspetto, consulta la guida del tuo dispositivo, chiedi ad una mico esperto, al tuo negoziante oppure fai una ricerca su Google.

2)Prima di aprire il programma per la chat (skype o Messenger ad es.), o la posta elettronica, ecc... è stato aperto il programma di navigazione su internet (Internet Explorer, Firefox, Chrome, Safari o

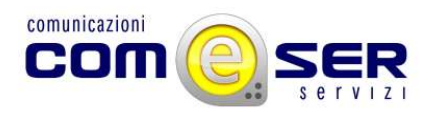

quello comunque in uso per visualizzare i siti) ed sono state inserite la username e password alla prima richiesta? Solo in questo il modo il sistema vi abilita "complessivamente" all'accesso a internet.

3) Se non siete ancora in possesso della username e password per la navigazione, procedete con la registrazione direttamente attraverso il portale.

4)Se aprendo il programma di navigazione non appare il portale di HotspotGaribaldi con la richiesta di username e password, controlla che il browser non sia in modalità "Non in linea" o "Scollegato" e che non sia configurato un proxy per la navigazione. Se non sei in grado di verificare questo aspetto, consulta la guida del tuo dispositivo o del browser, chiedi ad un amico esperto, al tuo negoziante oppure fai una ricerca su Google.

#### **Inseriti username e password ma si ottiene un errore.**

1)Se la password non viene riconosciuta verificare di averli inseriti in modo corretto prestando attenzione alle minuscole e maiuscole.

2)Se avete dimenticato la password seguite la procedura online di recupero disponibile sul portale stesso.

3)Potrebbe essere stato raggiunto il limite giornaliero di durata del collegamento. Il portale ve lo comunica. Riprovate il giorno successivo.